第1報(16 時 30 分現在)

## 台風 18 号による「災害用伝言ダイヤル(171)」、「災害用伝言板(web171)」の運用開始について

台風 18 号の影響によりNTT西日本およびNTT東日本では、被災地域の方々の安否状況等の確認手段として「災害用 伝言ダイヤル(171)」および「災害用伝言板(web171)」の運用を開始しました。

- 1.「災害用伝言ダイヤル(171)」および「災害用伝言板(web171)」の運用開始日時
	- <1>「災害用伝言ダイヤル(171)」 2017 年 9 月 17 日(日) 16 時 30 分
	- <2>「災害用伝言板(web171)」 2017 年 9 月 17 日(日) 16 時 30 分
- 2.運用状況
	- <1>「災害用伝言ダイヤル(171)」

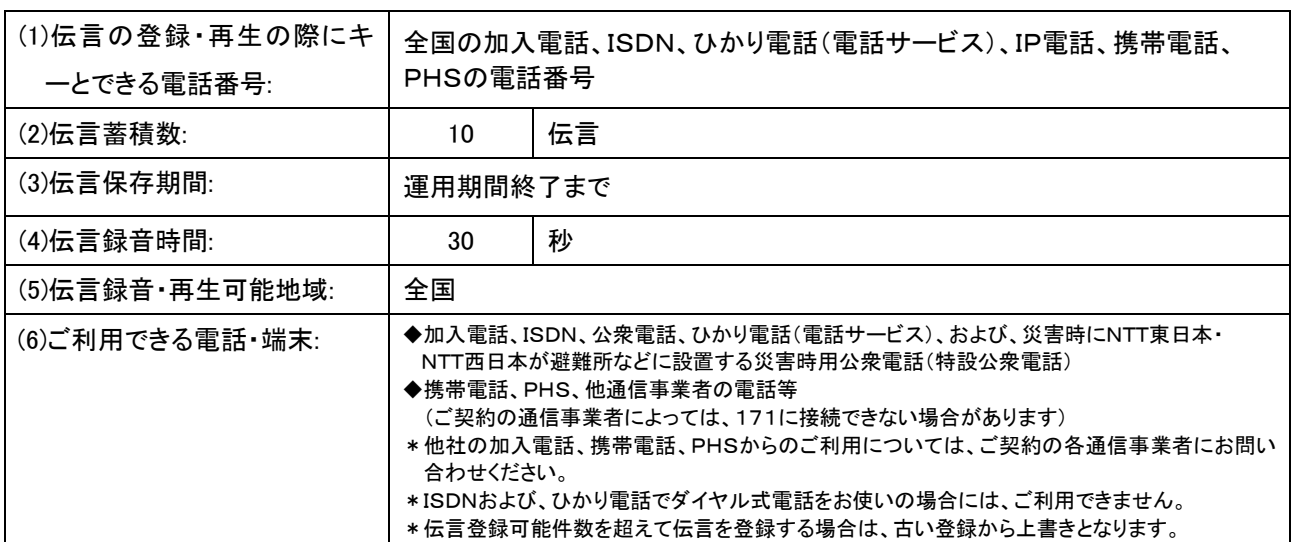

<2>「災害用伝言板(web171)」

| (1)登録可能電話番号:    | 全国の加入電話、ISDN、ひかり電話(電話サービス)、IP電話、携帯電話、<br>PHSの電話番号                      |    |
|-----------------|------------------------------------------------------------------------|----|
| (2)伝言蓄積数:       | 20                                                                     | 伝言 |
| (3)伝言保存期間:      | 提供期間終了まで(最大6ヶ月)                                                        |    |
| (4)伝言登録・閲覧可能地域: | 全国                                                                     |    |
| (5)ご利用できる端末:    | インターネットに接続ができるパソコン、タブレット、スマートフォン、携帯電話等<br>(端末機種によってはご利用いただけない場合があります。) |    |
| (6)伝言入力方法:      | テキスト入力(1伝言あたり100文字以下)                                                  |    |

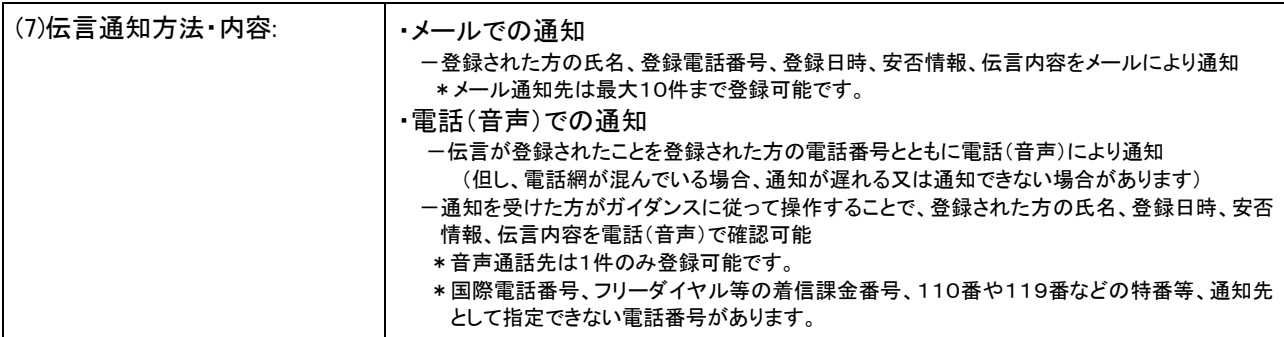

#### 3.料金

<1>「災害用伝言ダイヤル(171)」

・NTT 東西の提供する加入電話、ISDN、公衆電話、ひかり電話から伝言を録音・再生する場合の通話料は無料です。※1 ※1 他通信事業者の電話から発信する場合の通信料については各通信事業者にお問い合わせください。

<2>「災害用伝言板(web171)」

・伝言の登録、閲覧等に伴うサービス利用料は無料です。

・インターネット接続費用やプロバイダー利用料、及びダイヤルアップ接続の場合は通信料等が別途必要となります。

・メールや電話(音声)による伝言登録内容の通知機能をご利用頂く場合、通知先のお客様のご利用条件※2 によっては、 通知先のお客様に通話料、通信料が発生します。

※2 メール通知をご利用の場合、パケット通信料がかかります。また、電話(音声)通知を転送電話サービスや海外での国際電話ローミングサービス にてご利用される場合は通話料がかかります。

#### 4.その他

「災害用伝言ダイヤル(171)」及び「災害用伝言板(web171)」のご利用方法をさらに詳しくお知りになりたい方は、以 下のホームページをご利用下さい。

#### 【NTT西日本】

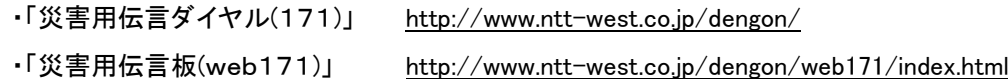

#### 【NTT東日本】

- ・「災害用伝言ダイヤル(171)」 <http://www.ntt-east.co.jp/saigai/voice171/>
- ・「災害用伝言板(web171)」 <http://www.ntt-east.co.jp/saigai/web171/>

災害用伝言ダイヤル(171)は、電話サービスを提供する各通信事業者※3の協力により運営しています。 ※3 協力事業者一覧

・【NTT 西日本】 [http://www.ntt-west.co.jp/dengon/communication\\_companies.html](http://www.ntt-west.co.jp/dengon/communication_companies.html)

・【NTT 東日本】 <http://www.ntt-east.co.jp/info-st/171carriers/index.html>

#### ・別紙1. 「災害用伝言ダイヤル(171)」の基本的操作方法

・別紙2. 「災害用伝言板(web171)」の基本的操作方法

## 別紙1.「災害用伝言ダイヤル(171)」の基本的操作方法

「171」をダイヤルし、音声ガイダンスに従って伝言の録音、再生を行って下さい。

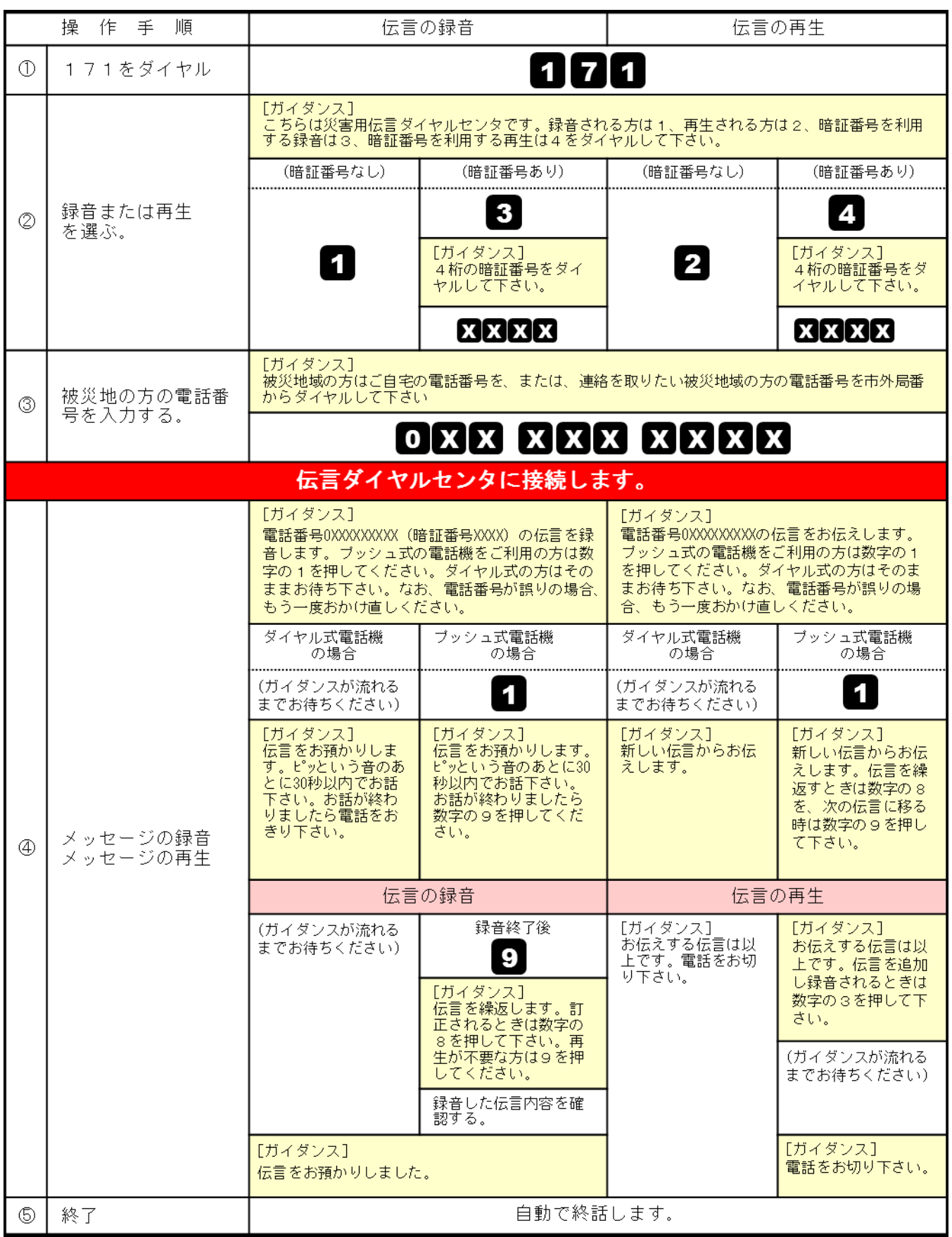

## 別紙2.「災害用伝言板(web171)」の基本的操作方法

### 【伝言の登録方法】

①「https://www.web171.jp」へアクセス ②登録する電話番号を入力し「登録」ボタンをクリック  $\mathbf{\hat{u}}\cdot\mathbf{u}\cdot\mathbf{u}$  . -ジ(P) • セーフティ(S) • ツー **1999年第19版第19版**<br>
第29页<br>
第29页<br>
第29页<br>
第29页<br>
第29页<br>
第29页<br>
第29页<br>
第29页<br>
第29页<br>
第29页<br>
第29页<br>
第29页<br>
<br><br><br><br><br><br><br><br><br><br><br><br><br><br><br><br><br><br><br><br><br><br><br> **English 한국어 史文 NTT東日本 〇 NTT西日本 〇** OP曲d 伝言の登録や確認ができます よいからせ<br>台風8号捨近に伴い、災害用伝言板の提供を開始しました。<br>◆運用関始日時<br>- 2014年7月7日(月)16時00分 ※※利用登録におけるパスワードの定期的な変更について※※<br>|安心してサストをご利用しただくために、利用実質録でWHEADと ·<br>伝書板の全線·更新·Windows - 事前に登録すると「メール」や「電話」で伝言をおとどけできます。 当社は、本サービスをサイト利用規約に従い提供します。 <u>サイト利用規約はこちら</u><br>※本サービスの利用者は、本サービスの利用にあたってサイト利用規約が適用されることに同意したものとみなします。 「上mp」安否情報まとめて秋奈川にこちら<br>※NTTレゾナント社が提供するサイトに移動します。企業・団体等から寄せられた、災害用伝言板以外の安否情報も検索できます。 Copyright (C) 2012 NTT EAST / NTT WEST Inc. All Rights Res 

③名前を記載し、安否にチェック、伝言を入力(100 文字 以内)し、「登録」ボタンをクリック

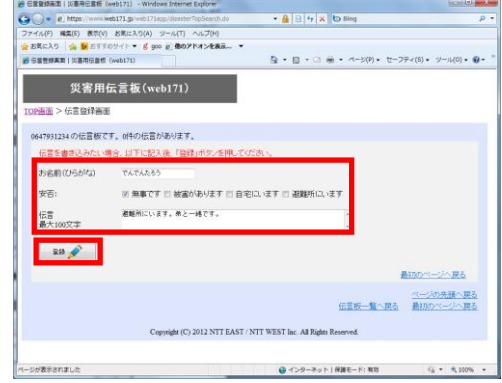

## 【伝言の確認方法】

①「https://www.web171.jp」へアクセス ②確認する電話番号を入力し「確認」ボタンをクリック

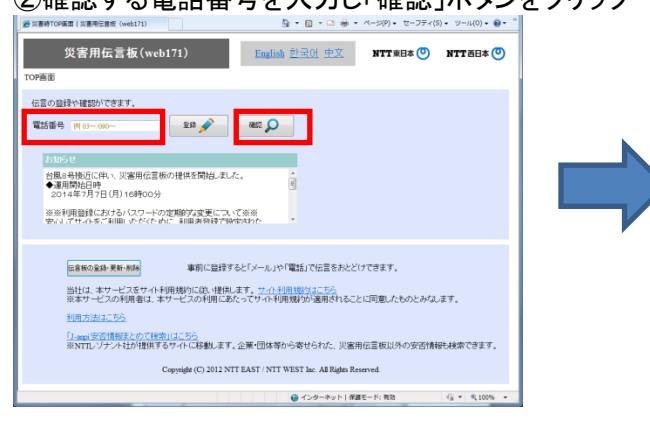

## ③登録された伝言を確認する

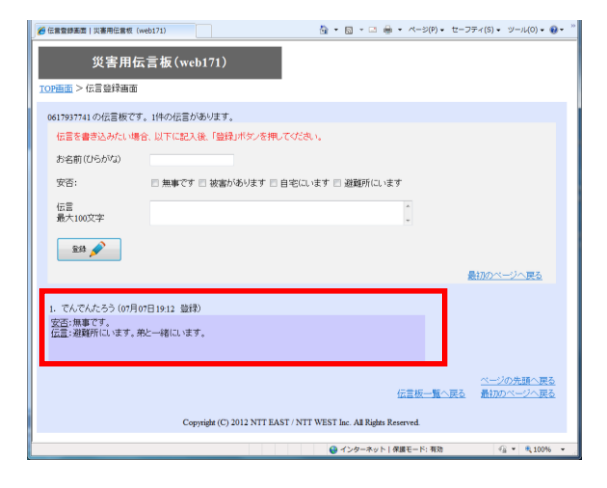

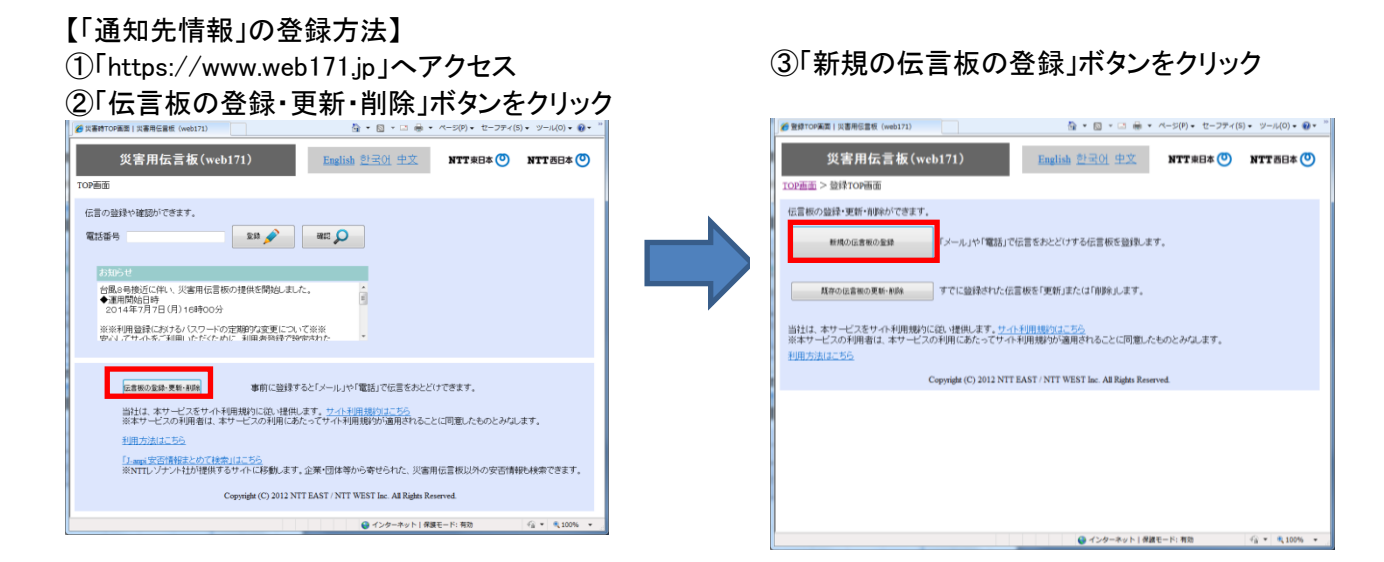

## **④必要事項(必須項目)を入力し「次へ」ボタンをクリック**

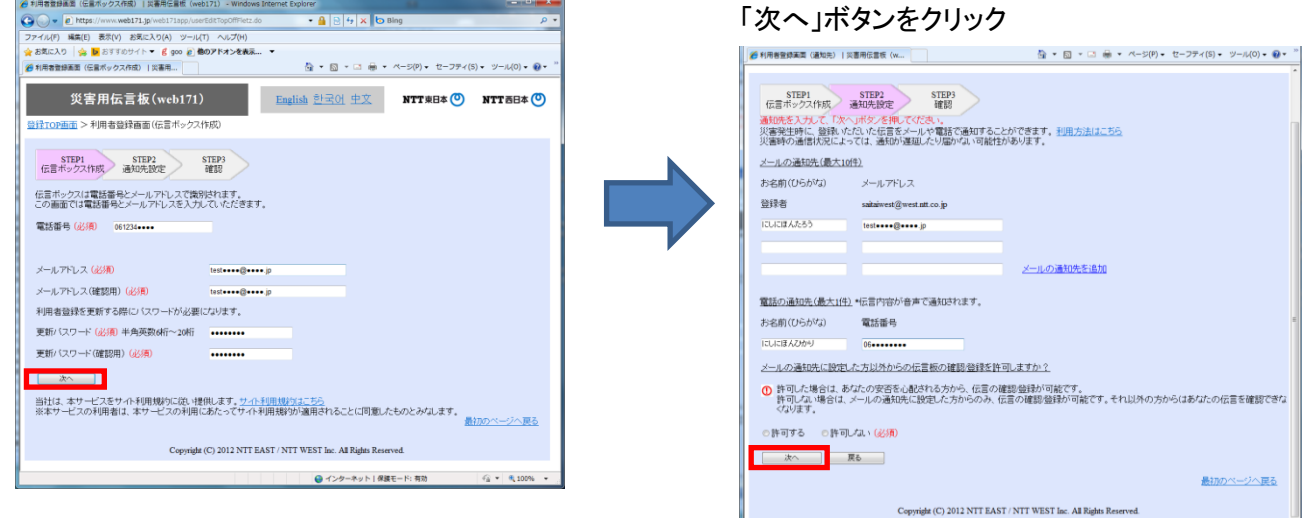

## ⑥登録内容に誤りがないか確認して「登録する」ボタンをクリック

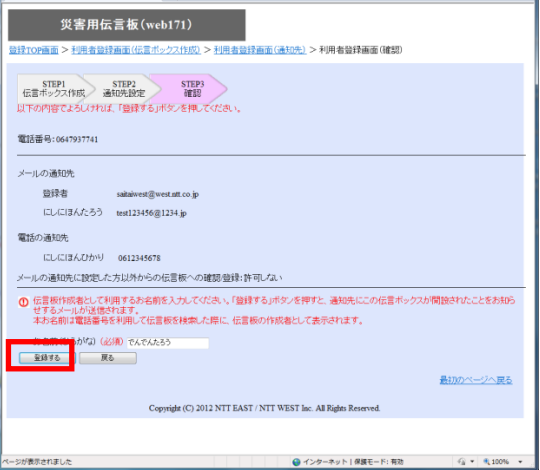

# ⑤必要事項(必須項目、通知先等)を入力し

最初のページへ戻る

● インターネット | 保護モード: 有効